1. Cadastro de pneu ou de banda

| $\Omega$ HOME                                  |  | <b>A</b> MAPLAMENTO    |  | PLANEJAMENTO |  |  | <b>B</b> EXECUÇÃO |  | <b>ENELATORIOS</b> | <b>O</b> CONFIGURAÇÃO                 | Guitavo Mendes |
|------------------------------------------------|--|------------------------|--|--------------|--|--|-------------------|--|--------------------|---------------------------------------|----------------|
| <b>FIELD</b><br>FORCE                          |  |                        |  |              |  |  |                   |  |                    | configurações<br>Avançadas            |                |
| GOOD/FRAM                                      |  | <b>Boota por frota</b> |  |              |  |  |                   |  | $\alpha$           | Configurações Gerais                  |                |
| <b>III</b> Estatisticas                        |  | <b>Calendario</b>      |  |              |  |  |                   |  |                    | Traducile                             |                |
|                                                |  |                        |  |              |  |  |                   |  |                    | Cadastro de pneu<br>Cadastro de banda |                |
|                                                |  |                        |  |              |  |  |                   |  |                    |                                       |                |
|                                                |  |                        |  |              |  |  |                   |  |                    |                                       |                |
|                                                |  |                        |  |              |  |  |                   |  |                    |                                       |                |
|                                                |  |                        |  |              |  |  |                   |  |                    |                                       |                |
|                                                |  |                        |  |              |  |  |                   |  |                    |                                       |                |
|                                                |  |                        |  |              |  |  |                   |  |                    |                                       |                |
|                                                |  |                        |  |              |  |  |                   |  |                    |                                       |                |
|                                                |  |                        |  |              |  |  |                   |  |                    |                                       |                |
|                                                |  |                        |  |              |  |  |                   |  |                    |                                       |                |
|                                                |  |                        |  |              |  |  |                   |  |                    |                                       |                |
|                                                |  |                        |  |              |  |  |                   |  |                    |                                       |                |
|                                                |  |                        |  |              |  |  |                   |  |                    |                                       |                |
| widthere gently at convictions, and conviction |  |                        |  |              |  |  |                   |  |                    |                                       |                |
|                                                |  |                        |  |              |  |  |                   |  |                    |                                       |                |

2. Filtre o pneu que deseja validar

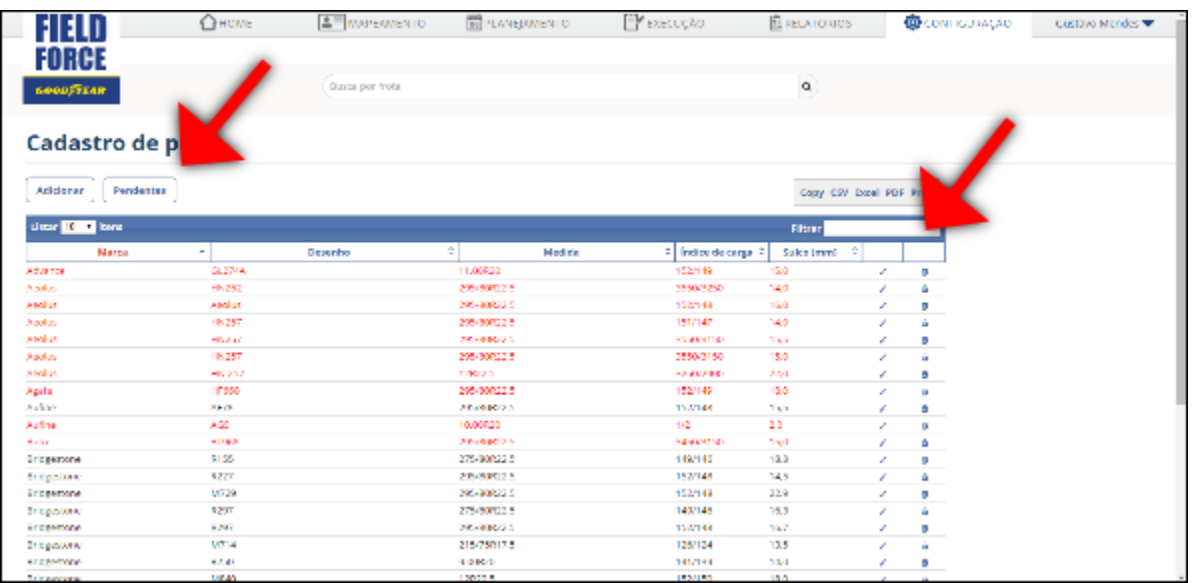

**Você pode filtrar por pendentes - todos os pneus criados que ainda estão com registro pendente** 

**ou você pode utilizar o filtro e buscar um pneu específico.**

# 3. Selecione o pneu a ser editado

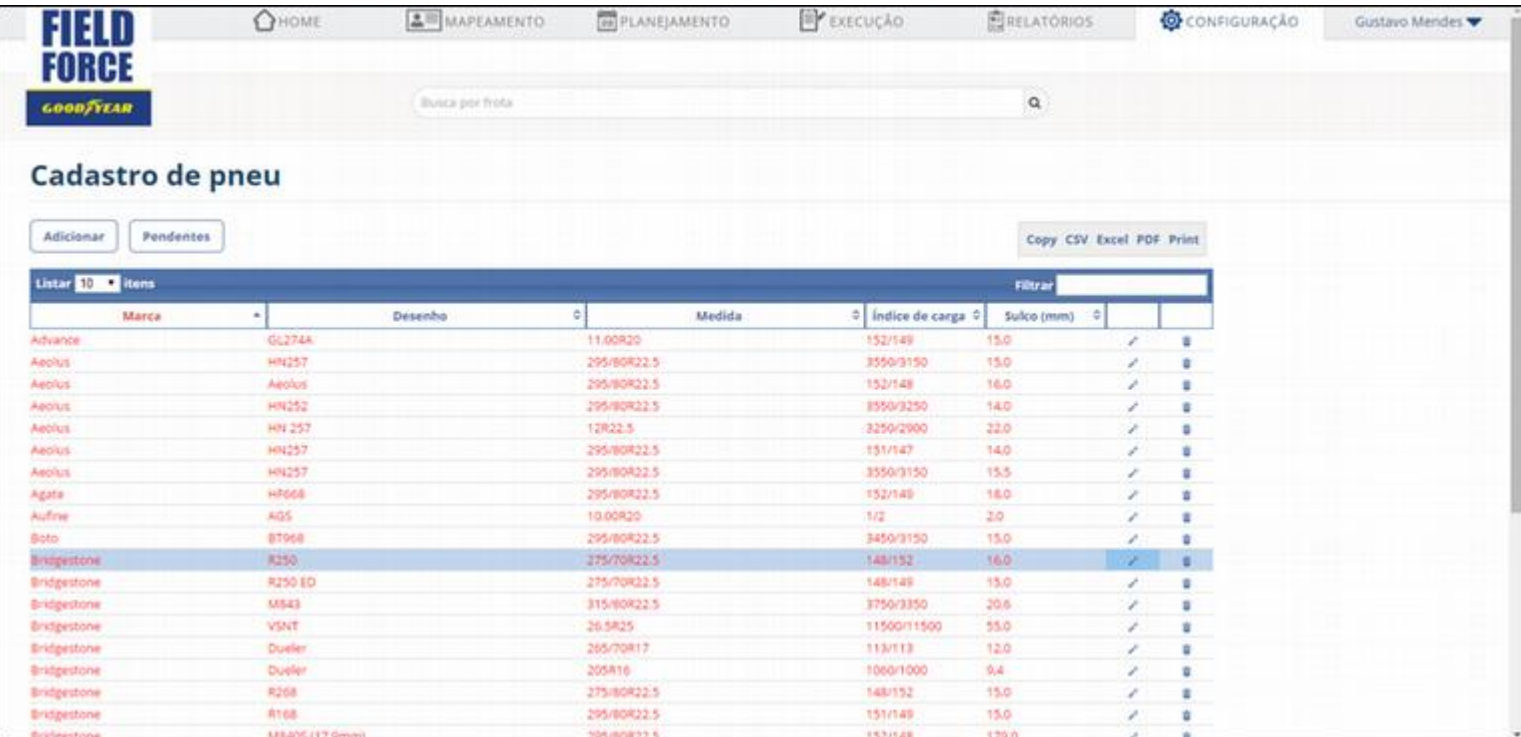

## 4. Revise os dados

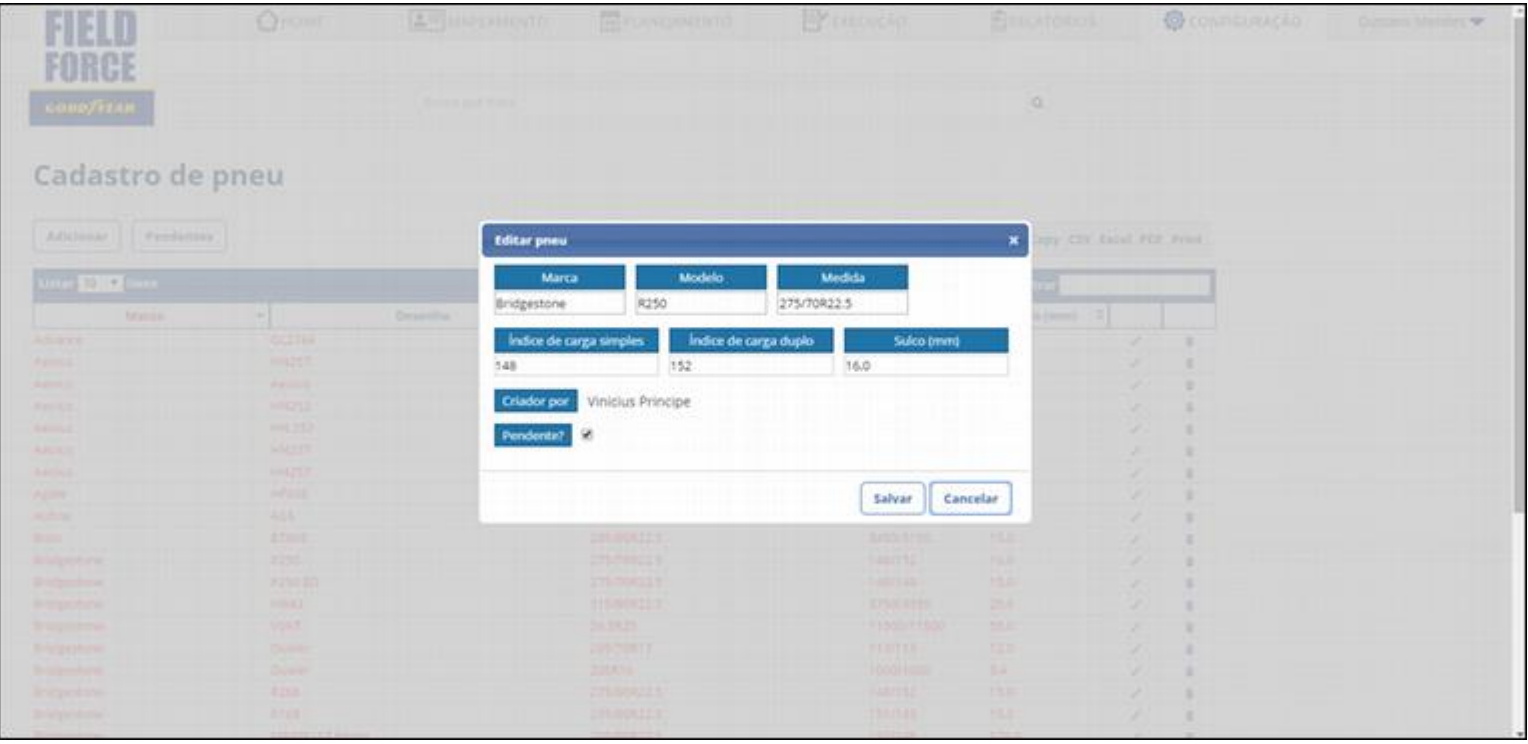

#### 5. Busque o dado correto em uma fonte oficial

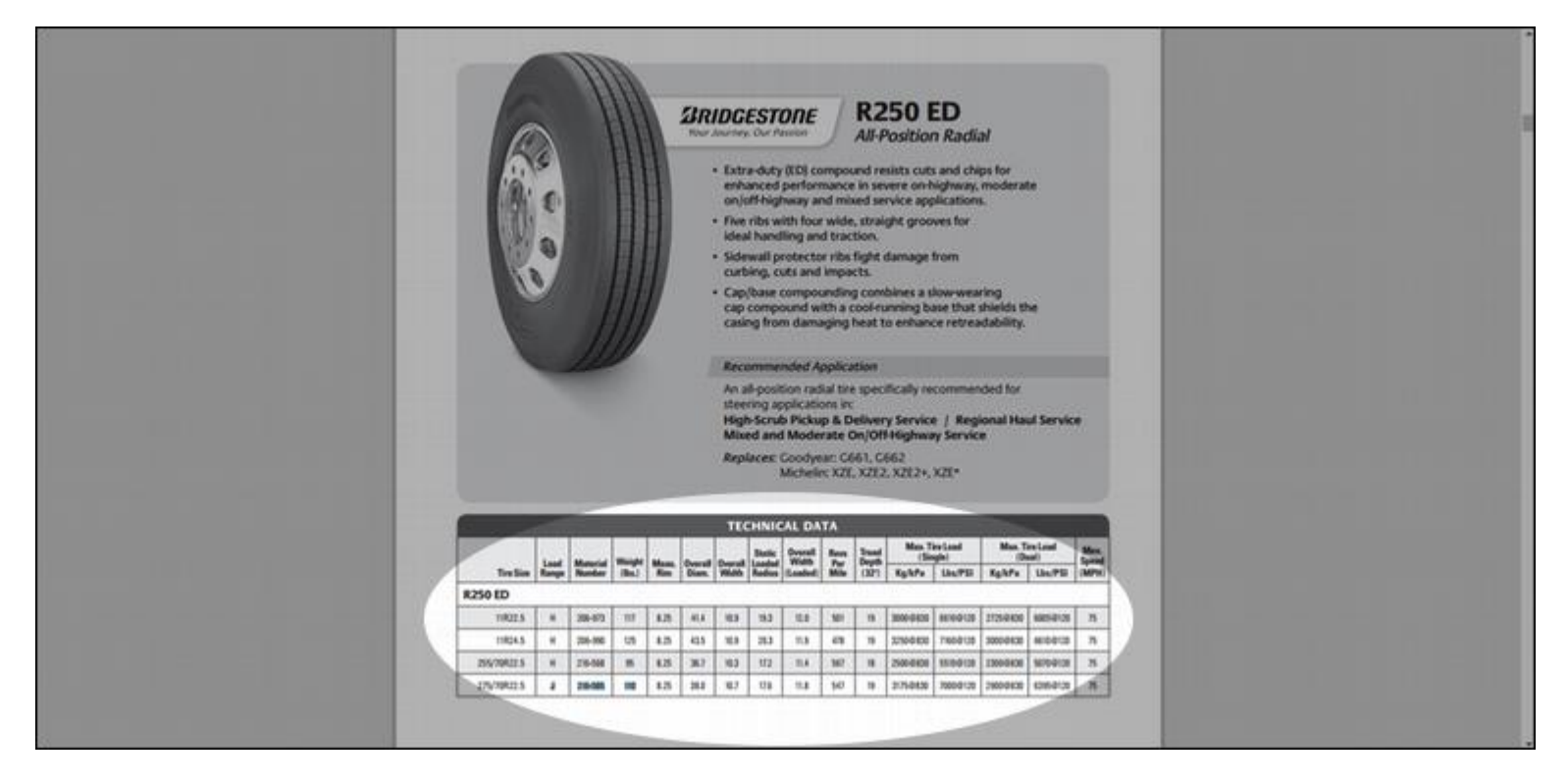

#### 6. Remova a marca PENDENTE

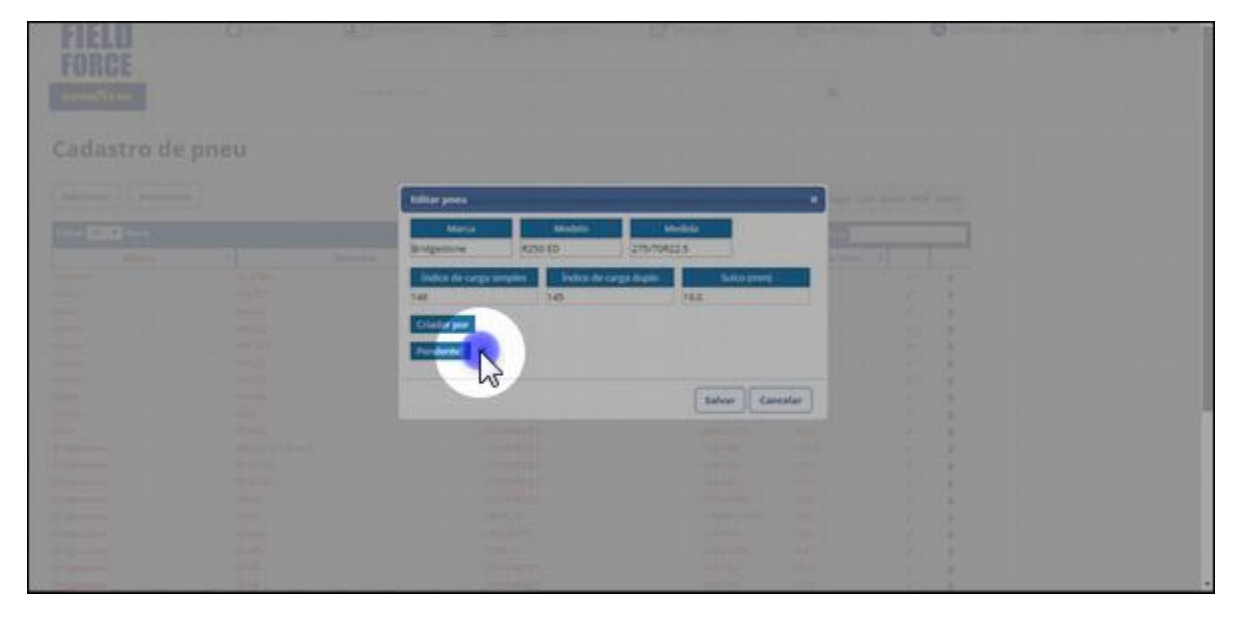

Após remoção da marca PENDENTE, o pneu passará a estar disponível a todos os usuários do sistema.

## 7. Substituir pneu

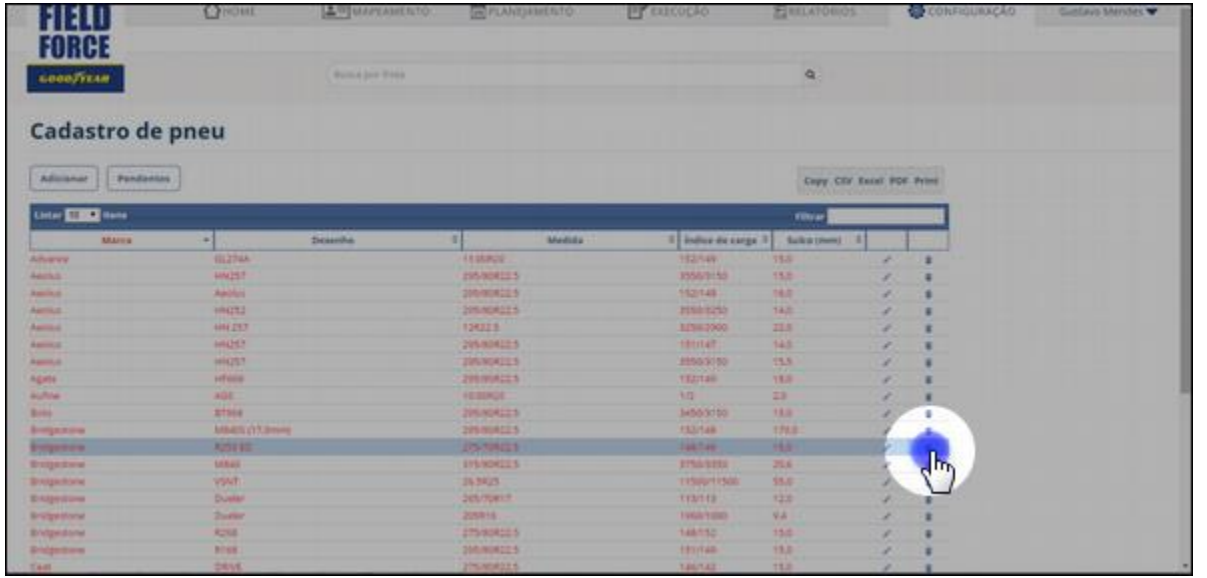

#### **Caso um pneu já exista no sistema, você pode excluí-lo.**

## 8. Selecione a opção que deseja substituí-lo por um pneu já existente

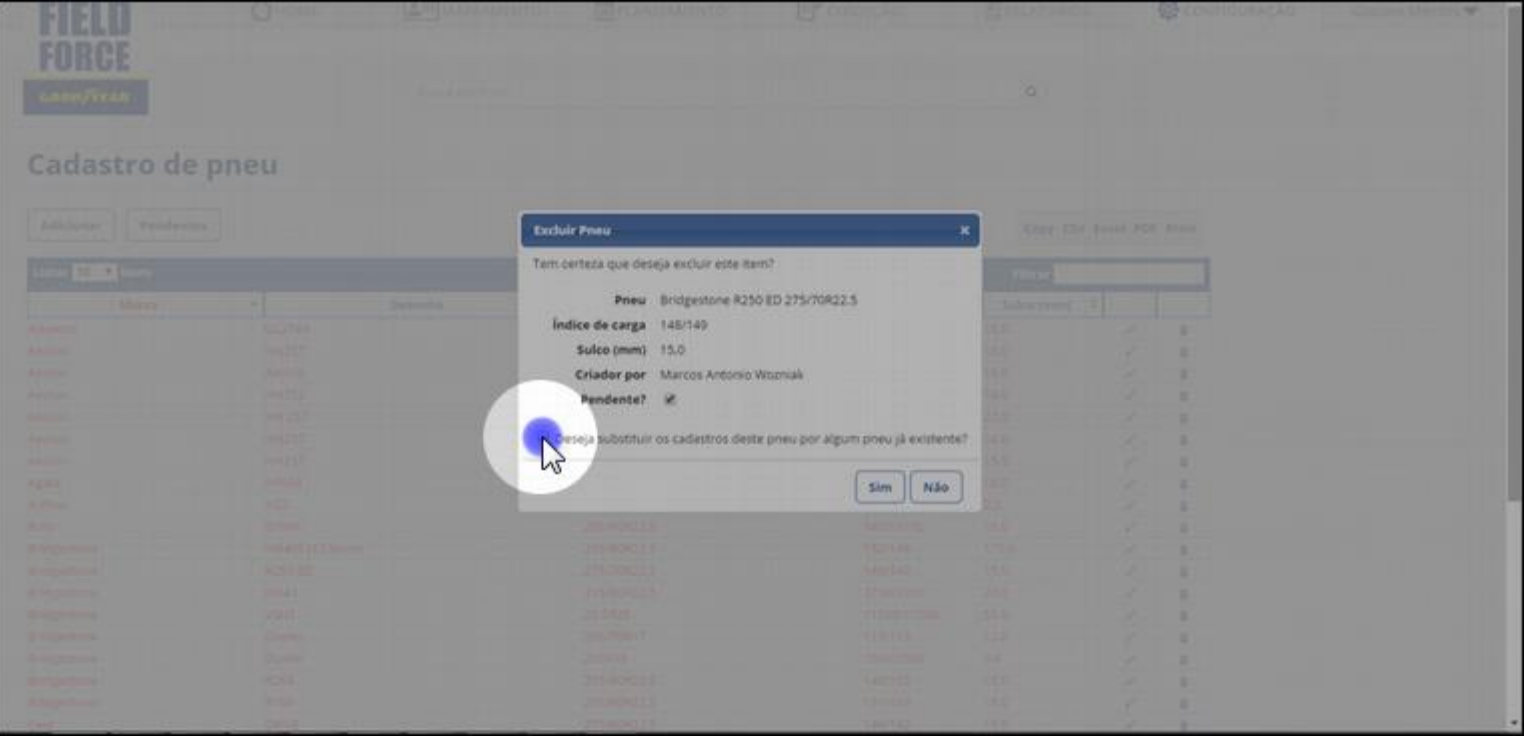

#### 9. Selecione o pneu correto

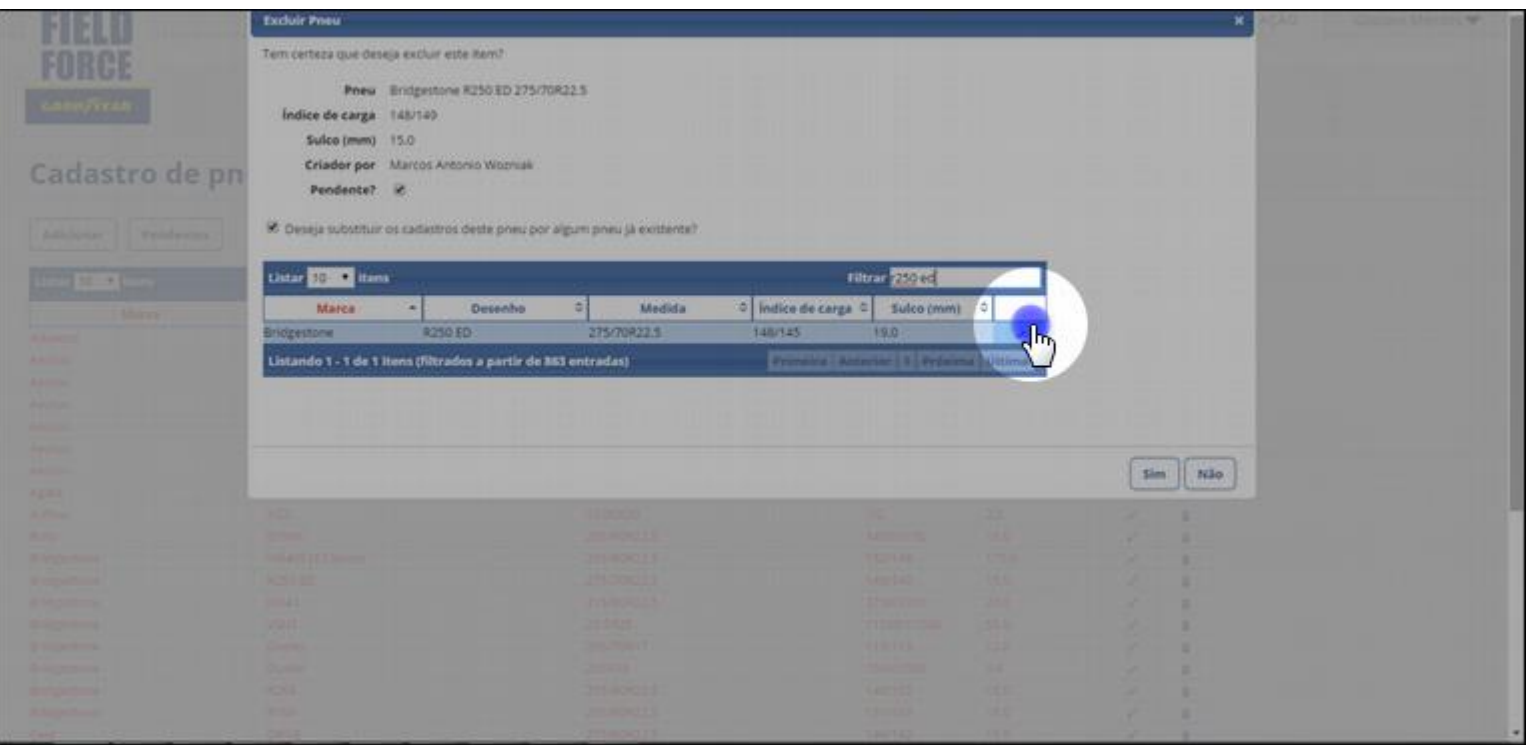

## 10. Salve

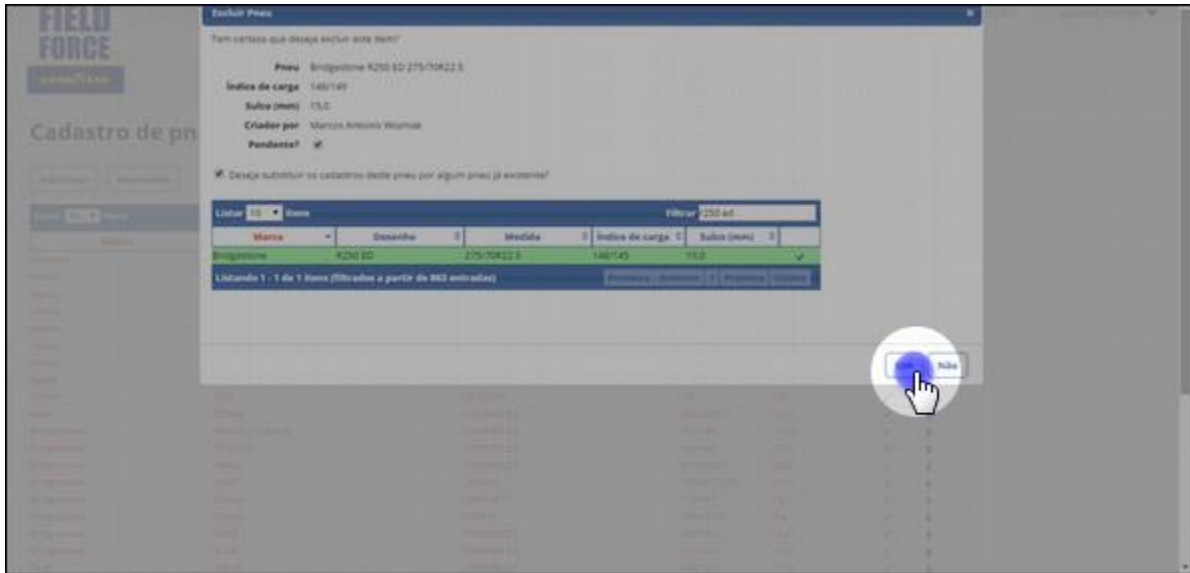

**Todas as atividades que haviam usado o pneu anterior serão atualizadas com os dados do novo pneu.** 

**É possível que relatórios já concluídos e entregues aos clientes estejam diferentes caso sejam reimpressos.**